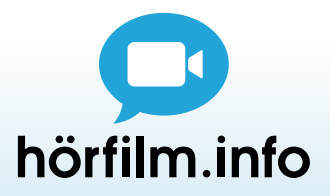

# – Audiodeskription ganz einfach

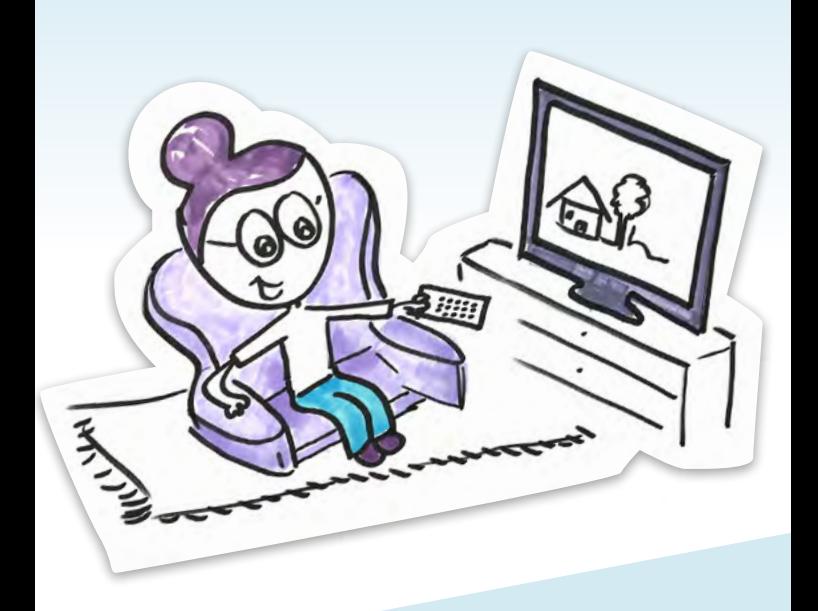

**Zur Einstellung** der AD am TV-Gerät

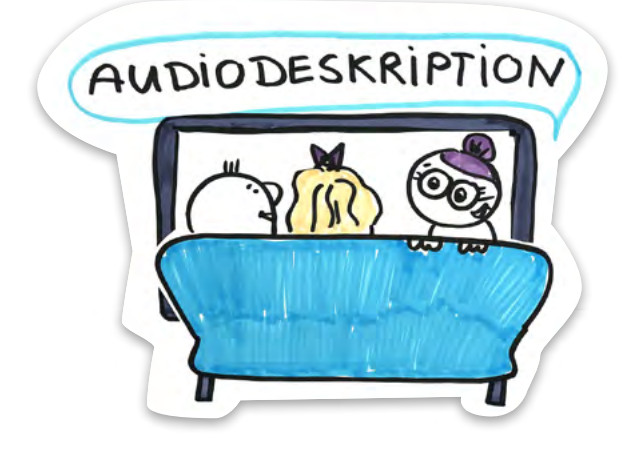

## Hörfilme ermöglichen ein inklusives Filmerlebnis.

Auf einer zusätzlichen Tonspur werden Handlung und Orte des Geschehens sowie Gestik und Mimik der Protagonisten geschildert.

Diese Bildbeschreibungen werden vorab von professionellen Sprechern aufgenommen. Auf diese Weise können blinde und sehbehinderte Zuschauer der Handlung problemlos folgen und den Film gemeinsam mit Angehörigen und Freunden genießen.

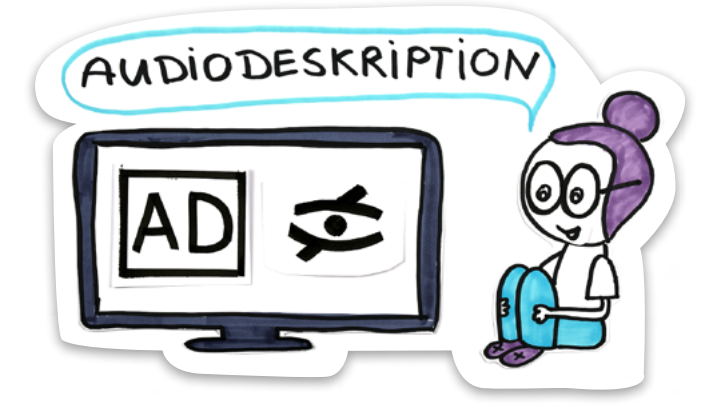

Diese Technik nennt sich Audiodeskription und kommt im Fernsehen, Kino und Theater zum Einsatz. Sie wird mit den Buchstaben "AD" oder einem durchgestrichenen Auge gekennzeichnet.

- Eine Audiodeskription kann mit jedem handelsüblichen Fernseher oder Receiver empfangen werden.
- Es wird kein Zusatzgerät benötigt.

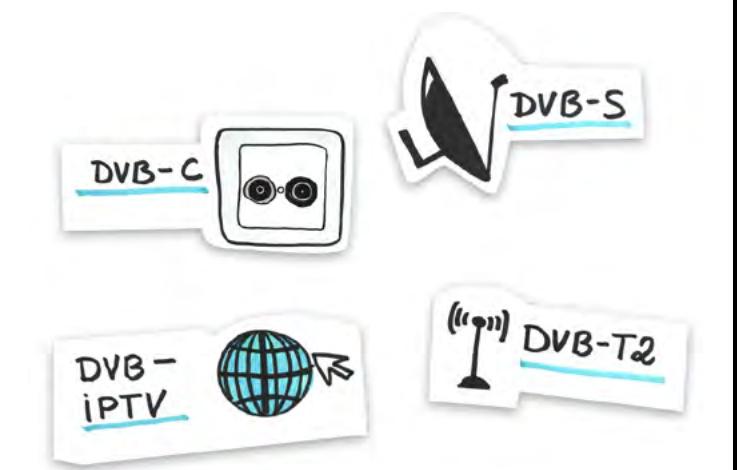

## Zentrale Voraussetzung ist ein digitaler Empfang.

Beim digitalen Empfang gibt es die Wahl zwischen Kabel (DVB-C), Satellit (DVB-S/ DVB-S2), Antenne (DVB-T2) und Internet (DVB-IPTV).

Seit 2016 läuft bereits die schrittweise Umstellung von DVB-T auf DVB-T2, dem neuen digitalen Antennenfernsehen.

Ein eindeutiges Zeichen für einen digitalen Empfang sind Sender in HD-Auflösung. Sie sind durch die Buchstaben "HD" gekennzeichnet.

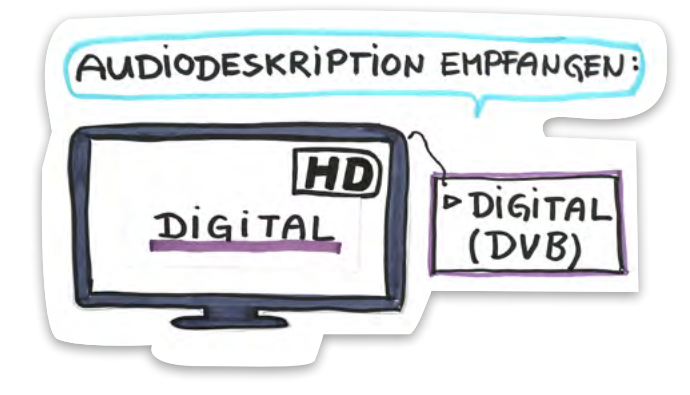

Sollte der Fernseher noch über eine gemischte Liste aus digitalen und analogen Sendern verfügen, ist ein neuer Sendersuchlauf zu empfehlen. Damit wird ein ausschließlicher Empfang digitaler Sender sichergestellt und ein Ausfall der Audiodeskription über einen analogen Sender verhindert.

Am besten sollte die Audiodeskription während einer laufenden Sendung eingestellt werden.

Diese Hörfilm-Termine können über das Service-Telefon von hörfilm info abgerufen werden.

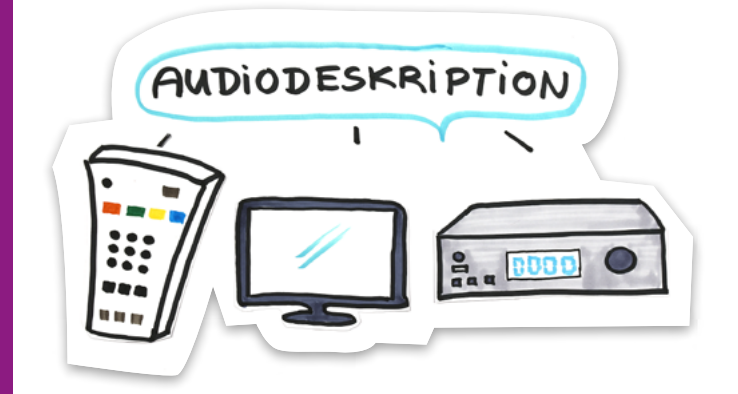

Die Einstellung im Menü hängt vom ieweiligen Fernsehmodell oder Receiver sowie vom Empfangsweg und Anbieter ab.

Zur Aktivierung der Audiodeskription muss die Tonspur gewechselt werden.

Das ist entweder über eine spezielle Taste auf der Fernbedienung oder über das Menü des Fernsehers oder Receivers möglich. Auf dieser Taste können beispielsweise "AD", "SUBT" oder zwei Sprechblasen abgebildet sein.

Sollte es diese Taste nicht geben, lässt sich die Audiodeskription über das Audio-, Options- oder Hauptmenü .einstellen

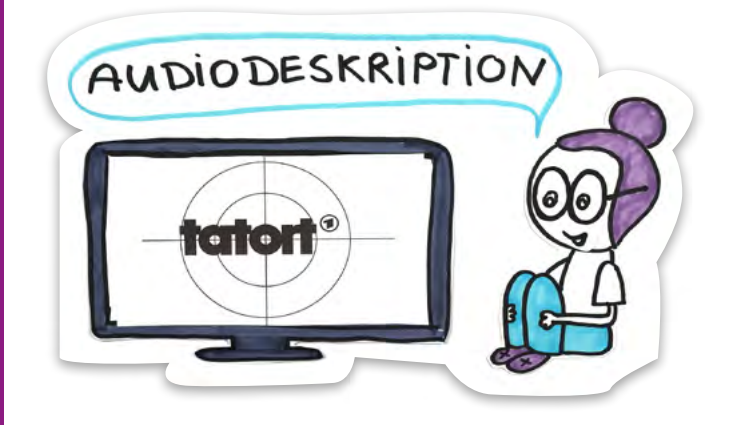

Bei zahlreichen Geräten besteht hier auch die Möglichkeit einer dauerhaften .Aktivierung

Diese Funktion heißt zum Beispiel "Audiodeskription", "Audio für Sehgeschädigte" oder "Audiotyp". Bei neueren Geräten steht diese Einstellung unter dem Punkt "Barrierefreiheit".

Mit einem Receiver läuft die Einstellung genauso ab, nur eben im Menü des Receivers.

So wird die Audiodeskription jedes Mal abgespielt, wenn eine Sendung sie .anbietet

Weitere Informationen zum aktuellen Hörfilmprogramm und zur Einstellung der Audiodeskription finden Sie auf:

# www.hörfilm.info

## Hörfilm.info Service-Telefon  $030 - 255580800$

### Hörfilm.info ist ein Projekt von

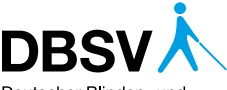

Deutscher Blinden- und Sehbehindertenverband e.V. Deutscher Blinden- und Sehbehindertenverband Rungestraße 19 10179 Berlin

### **In Kooperation mit**

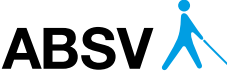

Allgemeiner Blinden- und Sehbehindertenverein Berlin aear 1874 e V

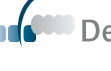

)eutsche H*ö*rfilm gemeinnützige GmbH

#### Unterstützt von

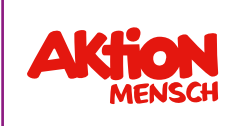

lustrationen: Maria Scholz Scholz Maria :Illustrationen